## **Восстановление пароля к учетной записи GAZ Fleet**

Если вы забыли имя пользователя или пароль - воспользуйтесь системой восстановления пароля.

**1.** Нажмите на активную ссылку «Забыли пароль?»

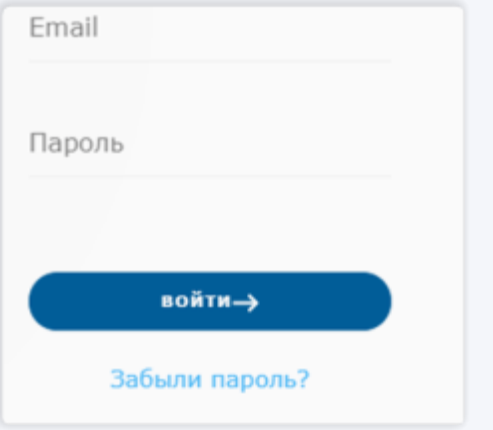

**2.** Введите адрес электронной почты, на которую был зарегистрирован Автопарк. На почту будет отправлено письмо, содержащее ссылку для восстановления пароля

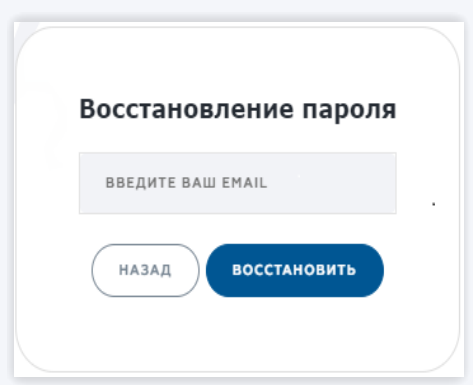

- **3.** Перейдите по полученной ссылке.
- **4.** Введите новый пароль и подтвердите его. Система подтвердит изменение пароля специальным сообщением.
- **5.** Можете войти в кабинет Автопарка, используя новый пароль.